## How to convert PDF to XML in VB6 with ByteScout PDF Extractor SDK

The tutorial below will demonstrate how to convert PDF to XML in VB6

The documentation is designed to help you to implement the features on your side. ByteScout PDF Extractor SDK can convert PDF to XML. It can be used from VB6. ByteScout PDF Extractor SDK is the SDK is designed to help developers with pdf tables and pdf data extraction from unstructured documents like pdf, tiff, scans, images, scanned and electronic forms. The library is powered by OCR, computer vision and AI to provide unique functionality like table detection, automatic table structure extraction, data restoration, data restructuring and reconstruction. Supports PDF, TIFF, PNG, JPG images as input and can output CSV, XML, JSON formatted data. Includes full set of utilities like pdf splitter, pdf merger, searchable pdf maker and other utilities.

This code snippet below for ByteScout PDF Extractor SDK works best when you need to quickly convert PDF to XML in your VB6 application. Follow the instructions from the scratch to work and copy the VB6 code. Implementing VB6 application typically includes multiple stages of the software development so even if the functionality works please test it with your data and the production environment.

Free trial version of ByteScout PDF Extractor SDK is available on our website. Documentation and source code samples are included.

VB6 - Form1.frm

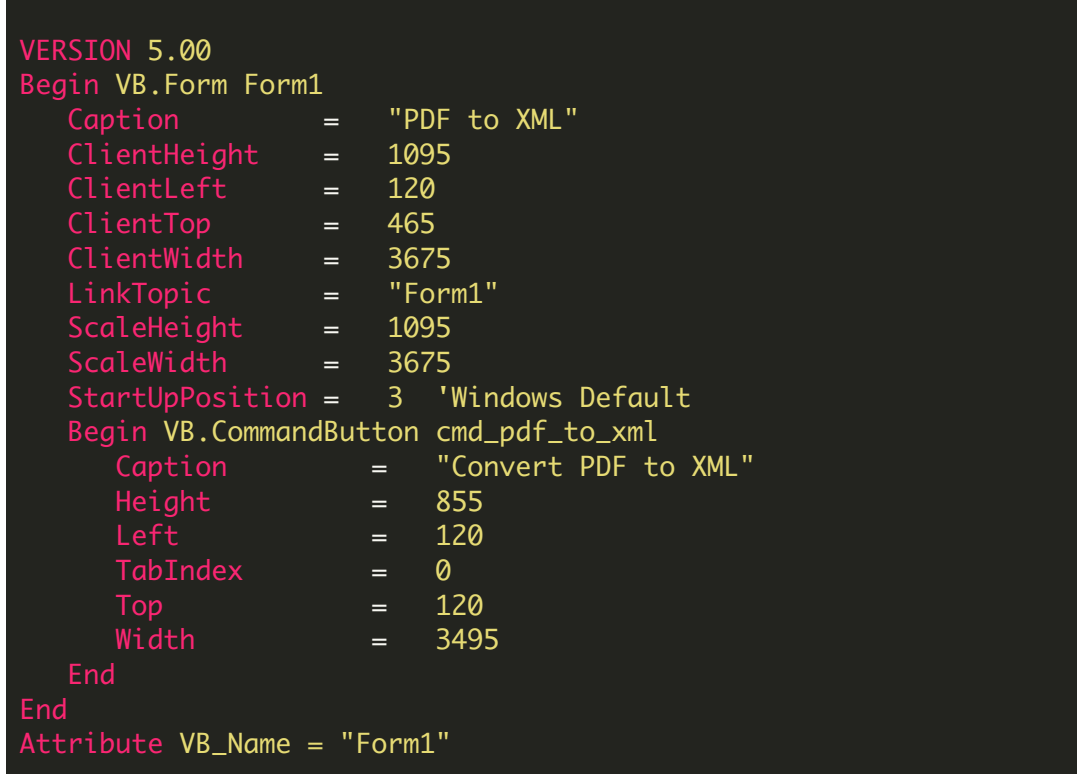

```
Attribute VB_GlobalNameSpace = False
Attribute VB_Creatable = False
Attribute VB_PredeclaredId = True
Attribute VB_Exposed = False
Private Sub cmd_pdf_to_xml_Click()
    ' Hanlde Error
   On Error GoTo ErrorHandler:
    ' Create Bytescout.PDFExtractor.XMLExtractor object
    Set extractor = CreateObject("Bytescout.PDFExtractor.XMLExtractor")
    ' Set Registration name and key
    extractor.RegistrationName = "demo"
    extractor.RegistrationKey = "demo"
    ' Load sample PDF document
    extractor. LoadDocumentFromFile "sample.pdf"
    ' Peform Save to XML file
    extractor.SaveXMLToFile "output.xml"
    ' Show Success Message
   MsgBox "Extracted data saved to 'output.xml' file.", vbInformation, "Success"
    ' Close form
   Unload Me
ErrorHandler:
If Err. Number \leq 0 Then
   MsgBox Err.Description, vbInformation, "Error"
End If
End Sub
```
VB6 - PDF\_To\_XML.vbp

Type=Exe Reference=\*\G{00020430-0000-0000-C000- 000000000046}#2.0#0#..\..\..\..\..\..\..\..\.\Vindows\SysWOW64\stdole2.tlb#OLE Automation Reference=\*\G{F1D62CEE-68AA-4F38-9DB0- 8021C13255D8}#9.1#0#..\..\..\..\..\..\..\..\..\.\WINDOWS\SYSWOW64\Bytescout.PDFRenderer. PDF Renderer SDK [TRIAL] Form=Form1.frm Startup="Form1" Command32="" Name="PDFToXML" HelpContextID="0" CompatibleMode="0"

MajorVer=1 MinorVer=0 RevisionVer=0 AutoIncrementVer=0 ServerSupportFiles=0 VersionCompanyName="Hiren" CompilationType=0 OptimizationType=0 FavorPentiumPro(tm)=0 CodeViewDebugInfo=0 NoAliasing=0 BoundsCheck=0 OverflowCheck=0 FlPointCheck=0 FDIVCheck=0 UnroundedFP=0 StartMode=0 Unattended=0 Retained=0 ThreadPerObject=0 MaxNumberOfThreads=1

FOR MORE INFORMATION AND FREE TRIAL:

Download Free Trial SDK [\(on-premise](https://bytescout.com/download/web-installer?utm_source=pdf-source-code-sample) version)

Read more about [ByteScout](https://bytescout.com/products/developer/pdfextractorsdk/index.html?utm_source=pdf-source-code-sample) PDF Extractor SDK

Explore [documentation](https://bytescout.com/documentation/index.html)

Visit [www.ByteScout.com](https://bytescout.com/?utm_source=pdf-source-code-sample)

or

Get Your Free API Key for [www.PDF.co](https://pdf.co/) Web API